# Steps to update firmware by Starter Pack DVD

This document includes notice for using starter Pack DVD to update Firmware. Please see the following steps to update firmware directly by Starter Pack DVD without Windows and Linux OS environment.

(1) Disable the secure booting.

Run System Utilities, and then proceed to Secure Boot Settings in System Configuration > BIOS/Platform Configuration (RBSU) > Server Security.

(2) Power off and power on the server or restart the server by pressing <Ctrl>+<Alt>+<Delete> keys.

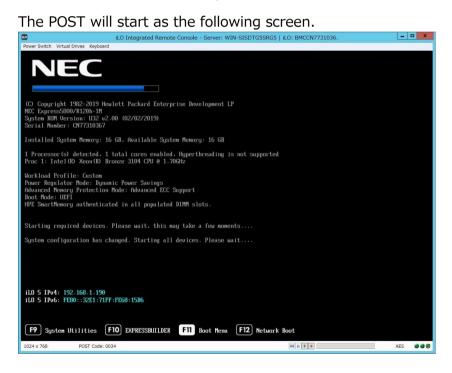

(3) Press <F11> key during the POST.

#### The following Boot Menu is shown.

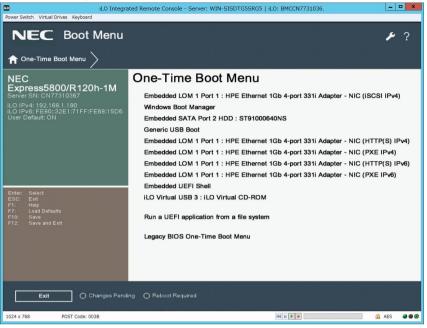

The list of Boot Menu will be changed depending on the system environment.

(4) Choose the DVD drive set in step (2) on the One-Time Boot Menu.

The Starter Pack DVD will start and the following menu is shown.

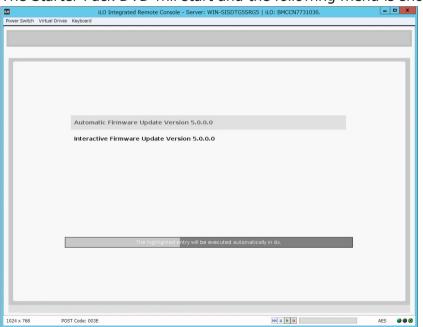

(5) Choose **Interactive Firmware Update** by pressing <down> key and press <Enter> key.

- If no key is pressed within 10 seconds, be careful another update process will start automatically.
- Customers using Express5800/R110j-1 be sure to select "Interactive Firmware Update" if System ROM v 2.00 (05/15/2019) is applied.

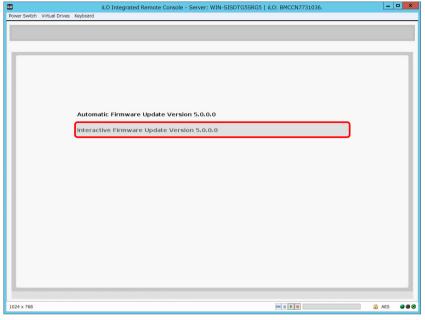

Wait for a while until the following screen appears.

|                                   | 5 11                                                                         |           |
|-----------------------------------|------------------------------------------------------------------------------|-----------|
| iLO                               | iLO Integrated Remote Console - Server: WIN-SISDTG5SRG5   iLO: BMCCN7731036. | _ 🗆 X     |
| Power Switch Virtual Drives Keybe | board                                                                        |           |
| NEC                               |                                                                              |           |
| NEC                               |                                                                              |           |
|                                   |                                                                              |           |
|                                   |                                                                              |           |
| Standard Prog                     | gram Package 5.0.0.0                                                         |           |
|                                   |                                                                              |           |
|                                   |                                                                              |           |
|                                   |                                                                              |           |
| Select the pre                    | eferred language                                                             |           |
|                                   | 5 5                                                                          |           |
| 🗹 English                         | Japanese                                                                     |           |
|                                   |                                                                              |           |
|                                   |                                                                              |           |
| Accept the En                     | nd User License Agreement (EULA)                                             |           |
|                                   |                                                                              |           |
| Read                              | Accept                                                                       |           |
|                                   |                                                                              |           |
|                                   |                                                                              |           |
|                                   |                                                                              |           |
|                                   |                                                                              |           |
|                                   |                                                                              |           |
|                                   |                                                                              | ĸ         |
|                                   |                                                                              |           |
|                                   |                                                                              |           |
|                                   |                                                                              |           |
| Reboot                            | N                                                                            | ext       |
|                                   |                                                                              |           |
|                                   |                                                                              |           |
| 1024 x 768                        | W N P O                                                                      | AES 🔵 🖲 😒 |

### (6) Click Read under Accept the End User License Agreement (EULA).

Dialog box will appear.

(7) Read the EULA, and then click **Accept**.

| ilo                     | iLO Integrated Remote Console - Server: WIN-SISDTG5SRG5   iLO: BMCCN7731036.                                                                                                    | _ 🗆 X       |
|-------------------------|----------------------------------------------------------------------------------------------------|-------------|
| Power Switch Virtual Dr | rives Keyboard                                                                                                    |             |
| NEC                     |                                                                                                    |             |
|                         |                                                                                                    |             |
| Standa                  | Standard Program Package                                                                                                    | ж           |
| Stanua                  | NEC Software License Agreement<br>1. License<br>                                                                                                    |             |
| Selec                   | this Agreement.<br>2. Period                                                                                                    |             |
| € E                     | (1) This Agreement comes into effect on the day when you received the Software.<br>(2) You may terminate the license granted hereunder by notifying us in writing at least one month prior<br>to the desired termination date.                                                                                                    |             |
| Accer                   | <ul> <li>(3) NEC may terminate the license granted you hereunder at any time if you fail to comply with any terms and conditions of this Agreement.</li> <li>(4) Upon termination of the license, you must destroy, uninstall or dispose of the Software, any copies of the Software and manual and other materials provided with the Software.</li> <li>3. Right of use</li> </ul>    |             |
|                         | (1) You may use the Software only on the purchased products, the products which NEC defines as<br>the supported models for the Software.<br>(2) NEC grants you the right to use the Software only in the country in which you acquired the<br>Software in accordance with the conditions of the preceding paragraph.<br>4. Intellectual Property Rights including patent and copyright |             |
|                         | All of the intellectual accounts induce to the Coffman including estant and constable belong to NEC                                                                                                    |             |
|                         | Accept Reboot                                                                                                    |             |
| Reboot                  | ]                                                                                                    | Next        |
| 1024 x 768              |                                                                                                    | 🔒 AES 🛛 🔿 🕄 |

(8) Click **Next** on the lower right of the screen.

| language of the second second s |                                                                              |             |
|----------------------------------------------------------------------------------------------------|------------------------------------------------------------------------------|-------------|
| <b>ILO</b>                                                                                                    | iLO Integrated Remote Console - Server: WIN-SISDTG5SRG5   iLO: BMCCN7731036. | _ 🗆 X       |
| Power Switch Virtual Drives                                                                                                    | Keyboard                                                                     |             |
|                                                                                                    |                                                                              |             |
| NEC                                                                                                    |                                                                              |             |
|                                                                                                    |                                                                              |             |
|                                                                                                    |                                                                              |             |
| Standard P                                                                                                    | Program Package 5.0.0.0                                                      |             |
| C tearreitea a r                                                                                                    | regiant i dendige eterere                                                    |             |
|                                                                                                    |                                                                              |             |
|                                                                                                    |                                                                              |             |
|                                                                                                    |                                                                              |             |
| Colored disc                                                                                                    |                                                                              |             |
| Select the                                                                                                    | e preferred language                                                         |             |
|                                                                                                    |                                                                              |             |
| 🗹 Englist                                                                                                    | sh 💷 Japanese                                                                |             |
|                                                                                                    |                                                                              |             |
|                                                                                                    |                                                                              |             |
| Accept the                                                                                                    | e End User License Agreement (EULA)                                          |             |
|                                                                                                    | 5 ( )                                                                        |             |
| Read                                                                                                    | ✓ Accept                                                                     |             |
| Read                                                                                                    | Marken Karlen                                                                |             |
|                                                                                                    |                                                                              |             |
|                                                                                                    |                                                                              |             |
|                                                                                                    |                                                                              |             |
|                                                                                                    |                                                                              |             |
|                                                                                                    |                                                                              |             |
|                                                                                                    |                                                                              |             |
|                                                                                                    |                                                                              |             |
|                                                                                                    |                                                                              |             |
|                                                                                                    |                                                                              |             |
|                                                                                                    |                                                                              |             |
|                                                                                                    |                                                                              |             |
|                                                                                                    | N                                                                            | ext         |
|                                                                                                    | •                                                                            |             |
|                                                                                                    |                                                                              |             |
| 1024 x 768                                                                                                    | IN 11 P 0                                                                    | 🔒 AES 🛛 🔿 🔿 |
|                                                                                                    |                                                                              |             |

(9) Click Firmware Update.

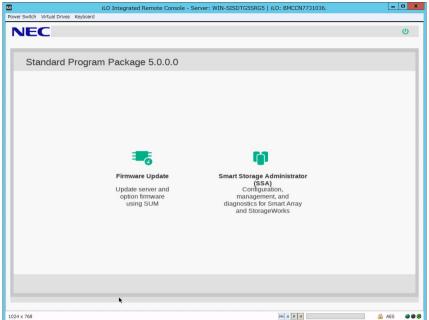

The Localhost Guided Update screen will appear and the inventory process is started. Wait for a while until "Inventory completed" message appears on the screen like the below.

| 0                                          | iLO Integrated Remote Console - Server: WIN-SISDTG5SRG5   iLO: BMCCN7731036.   |
|--------------------------------------------|--------------------------------------------------------------------------------|
| Power Switch Virtual Drives Keyboard       |                                                                                |
| NEC Smart Update Manager 8                 | 3.4.0                                                                          |
| Localhost Guided I                         | Jpdate                                                                         |
|                                            | Exit                                                                           |
|                                            | Actions V                                                                      |
|                                            |                                                                                |
| Stop 1                                     | Stop 2 Stop 2                                                                  |
| Step 1                                     | Step 2<br>Review Deployment                                                    |
| Inventory of baseline                      | e and node                                                                     |
| <ul> <li>Inventory of baseline</li> </ul>  |                                                                                |
|                                            |                                                                                |
| Standard Program Packaç                    | ge Baseline successfully added Total components 651                            |
| <ul> <li>Inventory of Localhost</li> </ul> |                                                                                |
| Iocalhost Inventory                        | Node already has one or more installed components with version higher than the |
| completed                                  | version available in the baseline.                                             |
| Next Abort Sta                             | art Over Reboot                                                                |
|                                            |                                                                                |
|                                            |                                                                                |
| D24 x 768                                  | M I P P                                                                        |

(10) Click **Next**. "Step 2 Review" will appear.

| 10                                   | iLO Integrated Remote Console - Se                                                                                                    | rver: WIN-SIS         | DTG5SRG  | 5   iLO: BMCCN77 | 731036.              |                      | _ 🗆 X              |
|--------------------------------------|----------------------------------------------------------------------------------------------------|-----------------------|----------|------------------|----------------------|----------------------|--------------------|
| Power Switch Virtual Drives Keyboard |                                                                                                    |                       |          |                  |                      |                      |                    |
| NEC Smart Update Manager 8.          |                                                                                                    |                       |          |                  |                      |                      |                    |
| Localhost Guided U                   | pdate                                                                                                    |                       |          |                  |                      |                      |                    |
|                                      |                                                                                                    |                       |          |                  |                      |                      | Exit               |
|                                      |                                                                                                    |                       |          |                  |                      |                      | Actions V          |
|                                      |                                                                                                    |                       |          |                  |                      |                      |                    |
| Step 1                               | Step 2                                                                                                    |                       |          |                  |                      |                      |                    |
|                                      |                                                                                                    |                       |          | :                |                      |                      |                    |
| Deployment summary                   | У                                                                                                    |                       |          |                  |                      |                      |                    |
| ▼ localhost - applicable co          | omponents                                                                                                    |                       |          |                  |                      |                      | I                  |
| Applicable Components: 7             |                                                                                                    |                       |          |                  |                      |                      |                    |
| Suggested Components: 0              |                                                                                                    |                       |          |                  |                      |                      |                    |
| Selected Components: 0               |                                                                                                    |                       |          |                  |                      |                      |                    |
| Select all                           | Deselect all                                                                                                    |                       |          |                  |                      |                      |                    |
| Search                               | Q                                                                                                    |                       |          |                  |                      |                      |                    |
| Select Package Components            |                                                                                                    | Ready to w<br>proceed | Туре     | Criticality      | Installed<br>Version | Available<br>Version | Reboot<br>Required |
| servers using I<br>/5100/5200/610    | r Linux - Innovation Engine Firmware for<br>ntel Xeon Scalable 3100/3200/4100/4200<br>0/6200/8100/8200 series Processors<br>0.11-2.1.x86_64) | \$                    | Firmware | Optional         | View<br>Details      | 0.2.0.11             | Required           |
| Online ROM El                        | seh Comnones for Linux - il O 5                                                                                                    | 0                     | Firmwara | Recommended      | 1 /12                | 1.40                 | No                 |
| 1024 x 768                           |                                                                                                    |                       |          | KK 11 🕨 🔍        |                      |                      | 🔒 AES 🛛 🔿 🔿 🎯      |

A list of firmware will appear.

The firmware displayed depends on the server hardware configuration.

| Force     Online ROM Flash for Linux × 86 64 (timware-nil-broadcom-<br>2.23.10-11.1x86_64)     Details       Force     Online ROM Flash for Linux - Advanced Power Capping<br>Microcontroller Filmware for servers using Intel Xeon<br>Scalable 3100/4005/100/610/06100/6100/6100/100/e100 series Processors<br>(timware-powerpic-1.0.4-11.1x88_64)     Firmware Optional     View<br>Details     1.0.4     No       Force     Online Flash for Linux - Server Platform Services (SPS)<br>3100/3200/4100/4200/5100/6200/8100/8200<br>series Processors (timware-<br>sps-04.01.04.251.2.1.x86_64)     Firmware Optional     View<br>Details     04.01.04.251     Required<br>Details                                                                                                    | Force    | Online ROM Flash Component for Linux - ILO 5<br>(firmware-IIo5-1.40-1.1.x86_64)                                                     | \$ | Firmware | Recommended | 1.43   | 1.40         | No       |
|----------------------------------------------------------------------------------------------------|----------|----------------------------------------------------------------------------------------------------|----|----------|-------------|--------|--------------|----------|
| Force     Online ROM Flash for Linux x66 64 (timware-nit-broadcom-<br>z2310-11.1886_64)     Details       Force     Online ROM Flash for Linux - Advanced Power Capping<br>Microcontroller Firmware for servers using Intel Xeon<br>Scalable 31004/0051006100010010010010010010010010010010010                                                                                                    | Force    |                                                                                                    | 0  | Firmware | Recommended | 1.43   | 1.30         | No       |
| Force         Microcontoller Firmware for servers using Intel Xeon *<br>Scalable 3100/05100/6100/6100/6100/6100/6100/62006         Details           Force         Online Flash for Linux - Server Platform Services(SPS) ◆<br>Firmware for servers using Intel Xeon Scalable<br>3100/2004/100/42005/100/82006/100/82006/100/800/800/800/800/800/800/800/800/800 | Force    | for Linux x86_64 (firmware-nic-broadcom-                                                                                            | \$ | Firmware | Optional    |        | 2.23.10      | Required |
| Force         Firmware for servers using Intel Xeon Scalable         Details           310/03/2004/10/04/2005/005/2005/005/2006/2008/200         Details           spe>40.10.4251.21.x86_64)         Details           Force         Online ROM Flash Component for Linux - System ROM ◆         Firmware Optional         U32 2.00 - U32 2.00 - U32 2.00 - U32 2.00 - U32 (02/02/2019)           001/07         Online ROM Flash Component for Linux - System ROM ◆         Firmware Optional         U32 2.00 - U32 2.00 - U32 2.00 - U32 2.00 - U32 2.00 - U32 (02/02/2019)           001/07         02/02         (02/02         (02/02/2019)           001/07         02/02         (02/02/2019)         (02/02/2019)                                                                                                    | Force    | Microcontroller Firmware for servers using Intel Xeon<br>Scalable 3100/4100/5100/6100/8100 series Processors                        | \$ | Firmware | Optional    |        | 1.0.4        | No       |
| U22 (firmware-system-<br>oem-u32-2.00_2019_02_02-1.1_x86_64) (02/02<br>/2019)                                                                                                    | Force    | Firmware for servers using Intel Xeon Scalable<br>3100/3200/4100/4200/5100/5200/6100/6200/8100/8200<br>series Processors (firmware- | \$ | Firmware | Optional    |        | 04.01.04.251 | Required |
| arnings/Alerts                                                                                                    | Force    | U32 (firmware-system-                                                                                                    | \$ | Firmware | Optional    | (02/02 |              | Required |
|                                                                                                    | /arnings | Alerts                                                                                                    |    |          |             |        |              |          |

The blue bar means that the firmware will be installed at step (13).

(11) Search for "Online ROM Flash Component for Linux-System ROM" in the firmware list and check the icon on the left.

If the icon is "Selected" or "Forced", continue to the next step, else if the icon on the left is "Select" or "Force", click "Select" or "Force" and change it to "Selected" or "Forced".

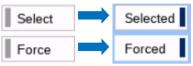

(12) Search for "Language Pack – Japanese" and "Online ROM Flash Component for Linux - iLO5", and make sure that those are selected.

Selected

If Language Pack or iLO5 is not selected, click "Select" or "Force" to change it to

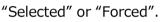

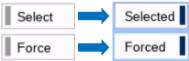

Do not change the selective state of other firmware by this step.

\*The installed version of "Language Pack – Japanese" is same as installed version of "Online ROM Flash Component for Linux - iLO5".

(13) Scroll the window if necessary, and then click **Deploy** on the lower left of the screen. "Step 3 Deployment" will start.

Wait for a while until "Deployment completed" message appears on the screen like the below.

| ILO .                                         | iLO Integrated Remote Console - S | Server: WIN-SISDTG5SRG5              | iLO: BMCCN7731036.                                | _ 🗆 🗙       |
|-----------------------------------------------|-----------------------------------|--------------------------------------|---------------------------------------------------|-------------|
| Power Switch Virtual Drives Keyboard          |                                   |                                      |                                                   |             |
| NEC Smart Update Manager 8.4                  |                                   |                                      |                                                   |             |
| Localhost Guided Up                           | date                              |                                      |                                                   |             |
|                                               |                                   |                                      |                                                   | Actions V   |
| Step 1                                        | Step 2                            | Step 3<br>Deployment                 |                                                   |             |
| Deployment                                    |                                   |                                      |                                                   |             |
| localhost Deployment com                      |                                   | Deployment done.                     |                                                   |             |
| Search                                        | Q                                 |                                      |                                                   |             |
| ▲ Component                                   | Package                           |                                      | Deployment status                                 | Log         |
| firmware-ilo5-1.40-1.1.x86_64                 | 4 Online ROM I<br>iLO 5           | Flash Component for Linux -          | Success.                                          | View log    |
| firmware-lpk-ilo-1.30-1.1.x86                 | _64 Language Pa                   | ck - Japanese                        | Success.                                          | View log    |
| firmware-system-<br>oem-u32-2.00_2019_02_02-1 |                                   | Flash Component for Linux -<br>I U32 | Success, reboot required to activate new version. | View log    |
| Start Over Abort                              | Reboot                            |                                      |                                                   |             |
| 1024 x 768                                    |                                   |                                      | N 11 > •                                          | 🔒 AES 🛛 🔿 🕲 |

(14) To confirm the success of updating, check that the status icons are green like

\_ 0

ons V

View log View log View log

🔒 AES 🛛 🔵 🗑 🧐

| iLO Int<br>ver Switch Virtual Drives Keyboard       | egrated Remote Console - Server: WIN-SISDTG5SRC                      | 65   iLO: BMCCN7731036. |   |
|-----------------------------------------------------|----------------------------------------------------------------------|-------------------------|---|
| IE⊂ Smart Update Manager 8.4.0                      |                                                                      |                         |   |
| Localhost Guided Update                             |                                                                      |                         | 1 |
|                                                     |                                                                      |                         | 1 |
|                                                     |                                                                      |                         |   |
| Step 1                                              | Stop 2                                                               |                         |   |
| Step 1                                              | Step 2<br>Review Deployment                                          |                         |   |
| Deployment                                          | Review Step 3<br>Deployment                                          |                         |   |
| :                                                   | Review Deployment                                                    |                         |   |
| Deployment  Iocalhost Deployment completed          |                                                                      |                         |   |
| localhost Deployment completed                      |                                                                      | Deployment status       |   |
| Deployment  Iocalhost Deployment completed Search P | Deployment done                                                      |                         |   |
| localhost Deployment completed Search               | Deployment dono<br>Package<br>Online ROM Flash Component for Linux - | Deployment status       |   |

Start Over Abort Reboot

1024 x 768

KN 11 🕨 🔍

(15) Eject the Starter Pack DVD from the drive, and the click **Reboot** on the lower left of the screen.

| 10                                           | iLO Integrated Remo | te Console - Server: WIN-SISDTG5SRG5                     | iLO: BMCCN7731036.                                | _ 0 X       |
|----------------------------------------------|---------------------|----------------------------------------------------------|---------------------------------------------------|-------------|
| Power Switch Virtual Drives Keyboard         |                     |                                                          |                                                   |             |
| NEC Smart Update Manager 8.4                 | 4.0                 | Reboot                                                   |                                                   |             |
| Localhost Guided Up                          | pdate               | Are you sure you want to reboot the node?                |                                                   |             |
|                                              |                     | Are you sure you want to reboot the hode?                |                                                   |             |
|                                              |                     | Yes, Reboot Cancel                                       |                                                   | Actions V   |
| Stop 1                                       |                     | Stop 2                                                   |                                                   |             |
| Step 1                                       |                     | Step 3<br>Deployment                                     |                                                   |             |
| Deployment                                   |                     |                                                          |                                                   |             |
| Iocalhost Deployment cor                     | mpleted             | Deployment done.                                         |                                                   |             |
| Search                                       | Q                   |                                                          |                                                   |             |
| ▲ Component                                  |                     |                                                          |                                                   | Log         |
| firmware-ilo5-1.40-1.1.x86_6                 | 54                  | Online ROM Flash Component for Linux -<br>ILO 5          | Success.                                          | View log    |
| firmware-lpk-ilo-1.30-1.1.x86                | 6_64                | Language Pack - Japanese                                 | Success.                                          | View log    |
| firmware-system-<br>oem-u32-2.00_2019_02_02- | 1.1.x86_64          | Online ROM Flash Component for Linux -<br>System ROM U32 | Success, reboot required to activate new version. | View log    |
| Start Over Abort                             | Reboot              |                                                          |                                                   |             |
| 1024 x 768                                   |                     |                                                          | 64 II M                                           | 🙆 AES 🛛 🔍 🏵 |

(16) Enable the secure booting if necessary.

The procedure is complete after the system restarts.

When Internal Slim DVD-ROM drive [N8151-137] or Internal DVD-Super Multi Drive [N8151-138] is used, the Starter Pack DVD can not be ejected after the system restarts. For details, see Troubleshooting [1. Starter Pack DVD cannot eject from the DVD drive].

### Troubleshooting

## 1. Starter Pack DVD cannot eject from the DVD drive

If the DVD eject button does not work after restarting the server, please see the following steps to eject the DVD.

(1) Power off/on the server or restart the server by pressing <Ctrl> + <Alt> + <Delete> keys.

The POST will start as the following screen.

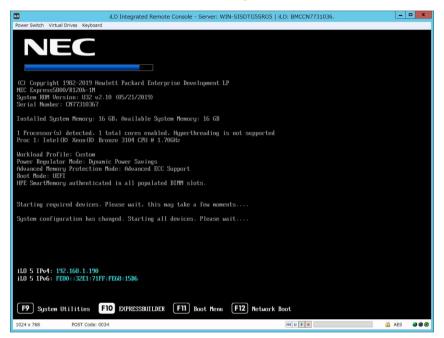

(2) Press <F10> key during POST.

The following screen will appear.

| ilo                 | iLO Integrated Remote Console - 9                                                                                      | Server: WIN-SISDTG5SRG5   iLO: BMCCN7731036. | -     | n x |
|---------------------|----------------------------------------------------------------------------------------------------|----------------------------------------------|-------|-----|
| Power Switch Virtua | al Drives Keyboard                                                                                                    |                                              |       |     |
| Power Switch Virtuz | Provisioning<br>Smart Storage Administrator<br>Scripting Toolkit Windows PE 64 Bit<br>Server Hardware Diagnostics UEFI | Mode                                         |       |     |
|                     |                                                                                                    |                                              |       |     |
|                     |                                                                                                    |                                              |       |     |
| 1024 x 768          | POST Code: 003E                                                                                                    | isi n 🕨 💌                                    | 🔒 AES |     |

(3) Choose **Provisioning**. If no key is pressed within 10 seconds, the Provisioning will start automatically.

After a while, the following screen will appear.

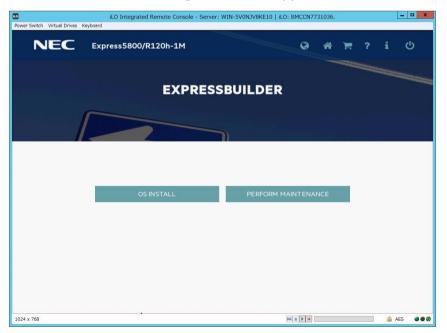

- (4) To eject the DVD, press the DVD eject button on the DVD drive.
- (5) To exit the EXPRESSBUILDER, click the power icon on the upper right and choose **Power off** or **Reboot system**.

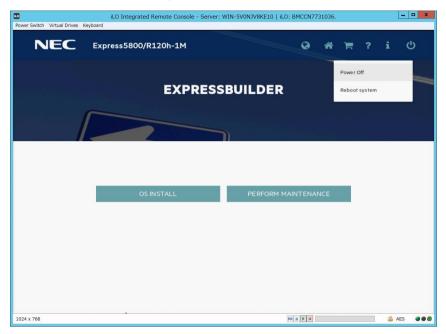

The procedure is completed.